Nicht druckende Zeichen korrekt anwenden

Nicht druckende Sonderzeichen

Beispielhafte Einsatzgebiete für nicht druckende Zeichen

Abb. 1 Die hellblauen Zeichen stellen nicht druckende Zeichen dar.

Abb. 2 Der zweitunterste Abschnitt des Menüs SCHRIFT enthält die verschiedensten Sonderzeichen.

## Standardligaturen auflösen

## Korrekte Verwendung von Standardligaturen

Abb. 3 Oben: richtig gesetzte Ligatur, unten: falsch gesetzte Ligatur

#### Falsche Ligaturen auflösen

#### Verbindung unterdrücken

Abb. 4 Die »ft«-Ligatur wurde über das Sonderzeichen VERBINDUNG UNTERDRÜCKEN aufgeteilt.

## Wozu benötige ich nicht druckende Sonderzeichen in InDesign?

Haben Sie sich schon einmal gefragt, wie Sie es verhindern, dass Zeichenfolgen wie etwa »Dr. Müller« am Zeilenende getrennt werden? Oder wie Sie falsch gesetzte Ligaturen wie z. B. die »ft«-Ligatur in »aufteilen« auflösen? Für diese und noch viel mehr Aufgaben hält InDesign die nicht druckenden Zeichen bereit.

## die Dreikorn GmbH.

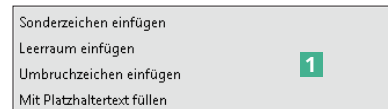

Sie fügen diese über die Untermenüs im zweituntersten Abschnitt des Menüs SCHRIFT ein <sup>1</sup>.

## Wie löse ich von InDesign falsch gesetzte Standardligaturen auf?

InDesign setzt in der Grundeinstellung überall die Standardligaturen ff, fi, fl und ft, wo es möglich ist – es werden also zwei Buchstaben zu einer optischen Einheit zusammengefasst, um optische Lücken zu vermeiden, sodass der Text schnell und angenehm gelesen werden kann. Dies ist typografisch nicht immer korrekt, weil Ligaturen nur dann gesetzt werden sollten, wenn die zu verbindenden Buchstaben im gleichen Morphem liegen, wie beispielsweise im Wort »Duft«. Grammatikalische Fugen sollten hingegen nicht durch Ligaturen verbunden werden. Ein Beispiel ist das Wort »auftragen«: Hier stehen die Buchstaben »f« und »t« in zwei verschiedenen Wortteilen (»auf-tragen«).

# Duft aufteilen

Um nun solche falschen Ligaturen zu vermeiden, verwenden Sie das nicht druckende Zeichen Verbindung unterdrücken. Dieses fügen Sie so ein:

1 Aktivieren Sie das Text-Werkzeug  $\boxed{\mathbb{T}}$  und klicken Sie zwischen die beiden Buchstaben, die die falsch angewandte Ligatur bilden.

2 Wählen Sie Schrift  $\rightarrow$  Sonderzeichen einfügen  $\rightarrow$  Andere  $\rightarrow$  Verbindung unterdrücken.

# aufteilen#